# **iolink** *Release 0.0.5*

**Maxim-Trinamic Software Team**

**Apr 01, 2021**

## **CONTENTS:**

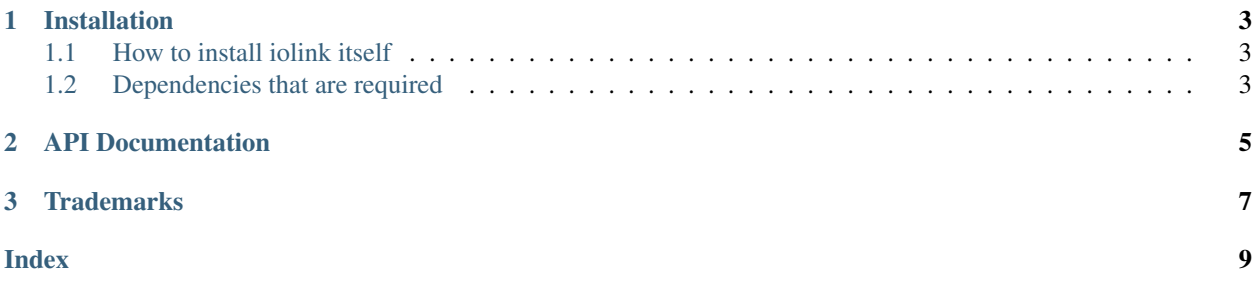

IO-Link is a standardized point-to-point connection down at the edge layer of the factory automation pyramid.

The iolink Python package allows access to IO-Link devices from within Python, by providing a common abstraction layer to different IO-Link adapters.

Note that for now, only the iqLink® device is supported and only under Windows.

The following example prints the product name of a connected device, by reading out the standard ISDU parameter 0x12.

```
import iolink
# create a port instance
with iolink.get_port(interface='iqLink') as port:
   # change state of the connected device to "Operate"
   port.change_device_state_to('Operate')
    # read standard ISDU
   isdu_0x12_data = port.read_device_isdu(0x12, 0)# convert the received bytes object that's supposed
    # to be an ASCII string to a standard Python 3 string
    # and print the result
    print(f'Product Name: {isdu_0x12_data.decode("utf8")}')
```
#### **CHAPTER**

#### **ONE**

#### **INSTALLATION**

#### <span id="page-6-1"></span><span id="page-6-0"></span>**1.1 How to install iolink itself**

Install iolink from PyPI using pip:

\$ python -m pip install iolink

This makes sure that the pip you are using belongs to your Python distribution. But you may also do it with:

```
$ pip install iolink
```
### <span id="page-6-2"></span>**1.2 Dependencies that are required**

#### **1.2.1 When using an iqLink®**

- Download the iqDLL (iqcomm.dll) from the [IQ2 website.](https://www.iq2-development.com/downloads.html)
- Make the iqDLL available to iolink by copying the iqcomm.dll file:
	- to the same directory where your main Python file resides, or by
	- copying the file to a known location in your system and adding this directory to the PATH environment variable.

#### **CHAPTER**

**TWO**

### **API DOCUMENTATION**

<span id="page-8-1"></span><span id="page-8-0"></span>iolink.**get\_port**(*interface*)

Factory of specific instances of the abstract Port class.

Parameters **interface** (str) – ID of your IO-Link master device - currently only *iqLink* is supported.

#### **class** iolink.port.**PortABC**

Abstract base class that represents one Masters IO-Link port.

**abstract change\_device\_state\_to**(*target\_state: str*) Sends a request to the device to change the state.

> Parameters target\_state  $(str)$  – allowed strings are 'Inactive', 'PreOperate' or 'Operate'.

- **abstract get\_device\_pd\_input\_and\_status**() → Tuple[bytes, int] Gets the input process data from a device and the state information.
- **abstract power\_off**() Switches off the IO-Link power line of the port.
- **abstract power\_on**() Switches on the IO-Link power line of the port.
- **abstract read\_device\_isdu**(*index: int*, *subindex: int*) Reads content of a parameter from the device.
- **abstract set\_device\_pd\_output**(*data: bytes*) Sets the output process data for a device.
- **abstract write\_device\_isdu**(*index: int*, *subindex: int*, *data*) Writes content of a parameter from the device.

Make sure the size of the data matches the size of the devices parameter.

#### **CHAPTER**

## **THREE**

### **TRADEMARKS**

<span id="page-10-0"></span>IO-Link is a registered trademark of Profibus User Organization (PNO)

#### **INDEX**

## <span id="page-12-0"></span>C

```
change_device_state_to() (iolink.port.PortABC
        method), 5
```
## G

```
get_device_pd_input_and_status()
        (iolink.port.PortABC method), 5
get_port() (in module iolink), 5
```
### P

```
PortABC (class in iolink.port), 5
power_off() (iolink.port.PortABC method), 5
power_on() (iolink.port.PortABC method), 5
```
## R

```
read_device_isdu() (iolink.port.PortABC
       method), 5
```
## S

```
set_device_pd_output() (iolink.port.PortABC
       method), 5
```
### W

```
write_device_isdu() (iolink.port.PortABC
       method), 5
```